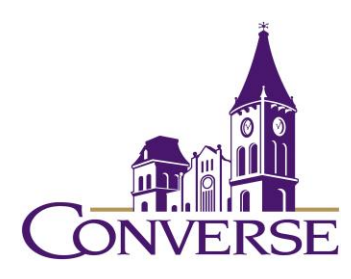

# LIBRARY RESEARCH GUIDE: BIOLOGY, CHEMISTRY AND PHYSICS

*FALL 2024*

## **General Tips for Searching E-resources**

(Note: The following techniques usually work with online catalogs, periodical databases, reference databases, search engines, and other standard library resources)

- To search for exact phrases, enclose them within double quotation marks:
	- o "south carolina"
	- o "euphotic zone"
- To search for multiple endings of words, use an asterisk/star in place of the variant endings. This technique is known as "truncation."
	- o mammal\* (retrieves "mammal," mammals," mammalian," etc.)
	- o educat\* (retrieves "educate," "educated," "education," "educational," etc.)
- To find more than one term, use the "and" command. This command narrows your search.
	- o "co-evolution" and [ammonoidea](http://www.bioone.org/keyword/Ammonoidea)
	- o NOTE: Certain resources (e.g., Google) *assume* an "and" between multiple search terms, so you don't need to include one there.
- To find synonymous / equally acceptable terms, use the "or" command (and enclose the phrase within parentheses):
	- o ("avogadro constant" or "avogadro's number")

## **Finding Reference/Background Materials**

- You can find brief introductory articles in [Credo](https://go.openathens.net/redirector/converse.edu?url=http%3A%2F%2Fsearch.credoreference.com) an[d Oxford Reference,](https://go.openathens.net/redirector/converse.edu?url=http%3A%2F%2Fwww.oxfordreference.com%2F) reference databases made up of hundreds of individual reference works in all subject areas.
- Relevant print books are located here in the library's Reference Area:
	- o Science (General): 500s
	- o Biology/Life Sciences: 570s
	- o Botany: 580s
	- o Zoology: 590s
	- o Chemistry: 540s
	- o Astronomy: 520s
	- o Physics: 530s

#### **Finding Books**

• To find books, both print and electronic, in Converse's Mickel Library, go to our [Discovery Service](https://pascal-converse.primo.exlibrisgroup.com/discovery/search?vid=01PASCAL_CONV:CONV), type your terms in the search box, and select "Converse Catalog"; to find borrow-able books in South Carolina college/university libraries, go to our Discovery [Service](https://pascal-converse.primo.exlibrisgroup.com/discovery/search?vid=01PASCAL_CONV:CONV), type your terms in the search box, and select "PASCAL Delivers":

- rainforests or "rain forests"
- forensic<sup>\*</sup> and (biology<sup>\*</sup> or chemi<sup>\*</sup>)
- To find citations to books in libraries throughout the U.S., us[e WorldCat.](http://www.worldcat.org/) Generally, these books are also borrow-able through our Interlibrary Loan service (see below).
- To find additional ebooks, use the library's Discovery Service and select "Articles, Books, and More." Then limit your search to "Books" as the "Resource Type" (note: in addition to ebooks, you'll also retrieve print books held in Converse's library.)

#### **Articles in Scholarly Journals**

- General/Multidisciplinary Databases
	- o *[Academic Search Complete](https://search.ebscohost.com/login.aspx?custid=s8915813&authtype=shib&group=main&profile=ehost&defaultdb=a9h) –* indexes over 12k periodicals (mostly academic journals, but some popular magazines as well); over 8k of these titles include the complete text of the articles:
		- Sample search:
			- Note: this resource defaults to a "keyword" search.
			- (rainforests or "rain forests") and (divers\* or biodivers\*) and tropical
- Subject-Specific Databases
	- o *[BioOne Complete](https://go.openathens.net/redirector/converse.edu?url=http%3A%2F%2Fwww.bioone.org%2F) –* full text database of 200 leading journals in biological, ecological, and environmental sciences.
	- o *[General Science Full Text](http://search.ebscohost.com/login.aspx?custid=s8915813&authtype=shib&group=main&profile=ehost&defaultdb=gft)* indexes around 400 core scientific journals and provides the full text of articles from about 100 of these.
		- Sample search:
			- "doppler effect" and reflection
	- *[Biological & Agricultural Index Plus](http://search.ebscohost.com/login.aspx?custid=s8915813&authtype=shib&group=main&profile=ehost&defaultdb=bai)* indexes almost 400 journals, over 100 of them including full-text articles, covering all aspects of biology and agriculture.
	- **EXECUA** provides citations to articles, but NOT full-text articles, from agriculturerelated documents.
	- **EXECO FILE** provides information on the environment from academic, government, and general interest resources; most references include ONLY ABSTRACTS of the articles.
	- *[PLOS \[Public Library of Science\]](http://www.plos.org/)* made up of open-access biological and medical journals
	- **EXECO FERE** *[Science Reference Center](https://go.openathens.net/redirector/converse.edu?url=http%3A%2F%2Fsearch.ebscohost.com%2Flogin.aspx%3Fcustid%3Ds8915813%26authtype%3Dshib%26group%3Dmain%26profile%3Dehost%26defaultdb%3Dsch)* comprises science encyclopedias, reference books, and periodicals
- Databases held by *other area libraries*:
	- Wofford:
		- o *ACS Publications*
		- o *ScienceDirect*
	- USC Upstate
		- o *MEDLINE Complete*
		- o *ACS Publications*
		- o *ScienceDirect*
		- o *Web of Science*

# **Finding "Articles, Books, and More"**

Go to the library's [Discovery Service](https://pascal-converse.primo.exlibrisgroup.com/discovery/search?vid=01PASCAL_CONV:CONV&lang=en), type in your search terms, and select "Articles, Books, and More" from the pull-down menu to retrieve literally BILLIONS of journal articles, books, book chapters (etc., etc.) from thousands of individual databases.

# **Finding Out If Our Library Owns a Particular Periodical**

To find complete articles for which you've found only a citation or abstract, you'll first want to click the "[Periodicals by Title](https://pascal-converse.primo.exlibrisgroup.com/discovery/jsearch?vid=01PASCAL_CONV:CONV)" link on th[e library's home page](https://www.converse.edu/academics/mickel-library/) (in the "Research" section, within the "Discovery Service" category). Key in some or all of the journal's name (NOT the title of the article itself), and you'll see a listing of periodicals the library owns in electronic format as well as those it owns in print/physical format. For those in electronic format, their records will provide links to the database(s) that include(s) them. Occasionally these records will be incorrect or confusing; if you have any trouble determining whether the library has access to a particular journal article, please contact us through the "Ask a Librarian" service.

## **Using Interlibrary Loan/PASCAL Delivers**

- Once you've determined that our library doesn't own a book or article (etc.) that you need, you're encouraged to go through either of the two services below to get it. We can borrow from among millions of resources held by thousands of libraries across the country.
- If you need a *BOOK*, first check PASCAL Delivers by going to ou[r Discovery Service,](https://pascal-converse.primo.exlibrisgroup.com/discovery/search?vid=01PASCAL_CONV:CONV) keying in your search terms and selecting "PASCAL Delivers." If you find the book there, click on it, sign in, and click on "Request via PASCAL Delivers." These books generally arrive within a few business days.
- If you need a *BOOK NOT HELD IN PASCAL DELIVERS,* or if you need an *ARTICLE OR ANY*  **OTHER NON-BOOK SOURCE OF INFORMATION,** g[o to Interlibrary Loan](https://my.converse.edu/ICS/Offices/Library/) and select the correct form. Articles generally arrive – sometimes in electronic format, sometimes in photocopied print format - within 2-7 business days. Books generally take a little longer: 5-10 business days.

Mark Collier Fall 2024